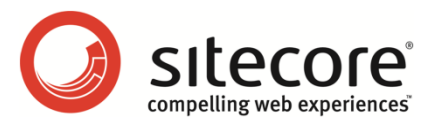

# Sitecore CMS 6 Content API Cookbook

*A Conceptual Overview for CMS Developers*

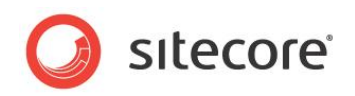

### **Table of Contents**

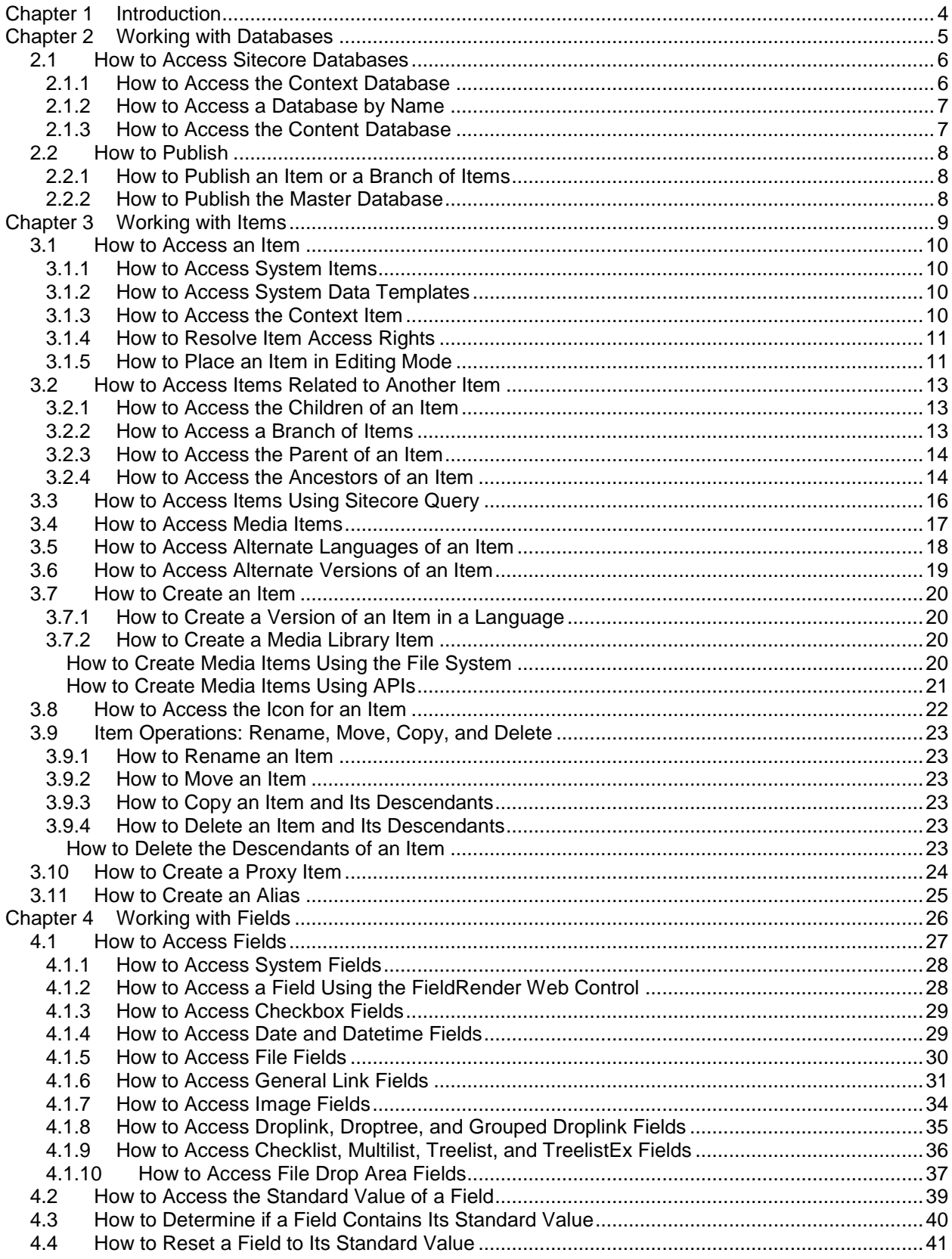

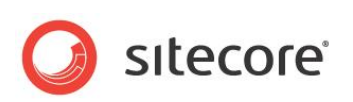

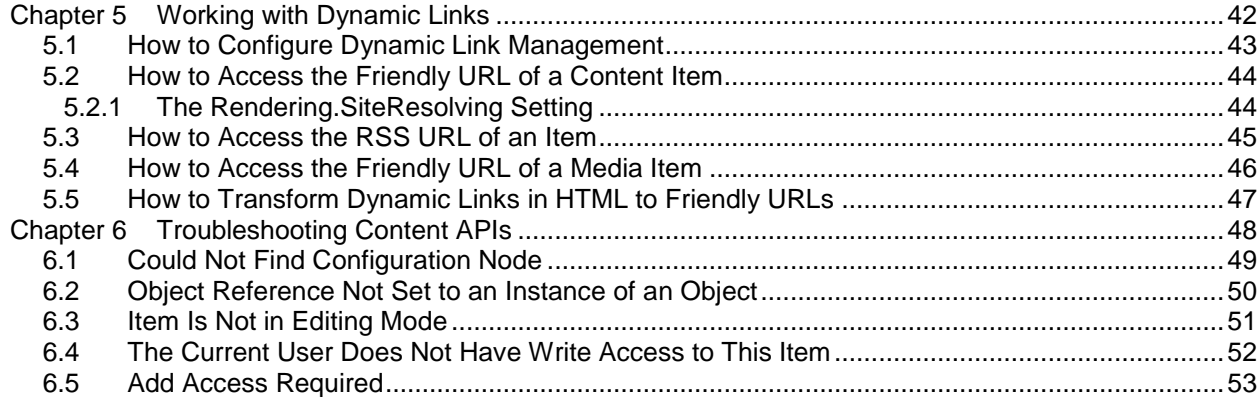

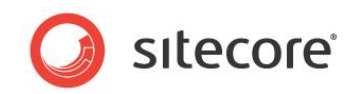

## **Chapter 1**

## <span id="page-3-0"></span>**Introduction**

This document provides a conceptual overview of Application Programming Interfaces (APIs) that CMS developers can use to manage data in Sitecore databases, including field values, dynamic links between items, and troubleshooting information. 1

This document contains the following chapters:

- [Chapter 1](#page-3-0) [Introduction](#page-3-0)
- [Chapter 2](#page-4-0) [Working with Databases](#page-4-0)
- [Chapter 3](#page-8-0) [Working with Items](#page-8-0)
- [Chapter 4](#page-25-0) [Working with Fields](#page-25-0)
- [Chapter 5](#page-41-0) [Working with Dynamic Links](#page-41-0)
- [Chapter 6](#page-47-0) [Troubleshooting](#page-47-0) Content APIs

-<sup>1</sup> For more information about APIs used in presentation components, see the Presentation Component API Cookbook at [http://sdn.sitecore.net/Reference/Sitecore%206/Presentation%20Component%20API%20Cookbook.a](http://sdn.sitecore.net/Reference/Sitecore%206/Presentation%20Component%20API%20Cookbook.aspx) [spx.](http://sdn.sitecore.net/Reference/Sitecore%206/Presentation%20Component%20API%20Cookbook.aspx)

*Sitecore® is a registered trademark. All other brand and product names are the property of their respective holders. The contents of this document are the property of Sitecore. Copyright © 2001-2010 Sitecore. All rights reserved.*

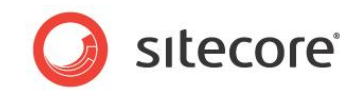

## **Chapter 2**

## <span id="page-4-0"></span>**Working with Databases**

This chapter provides information about APIs for accessing Sitecore databases and publishing from the Master database to one or more publishing target databases.

This chapter contains the following sections:

- How to Access [Sitecore Databases](#page-5-0)
- [How to Publish](#page-7-0)

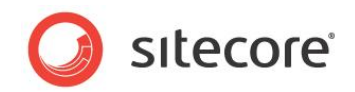

### <span id="page-5-0"></span>**2.1 How to Access Sitecore Databases**

You can use the  $\texttt{Sitecore.Data.Databases}$  class to access Sitecore databases.<sup>2</sup> Each Sitecore instance can access multiple Sitecore databases. A default Sitecore configuration includes three databases:

- **Master**: Contains all versions of all content supporting CMS users.
- **Web**: Contains published versions from Master supporting the Web site(s).
- **Core**: Contains data controlling the Sitecore CMS user interfaces.

You can access Sitecore databases using the techniques described in the following sections.

#### **Important**

Always access Sitecore databases through Sitecore APIs instead of using SQL commands.

#### **Important**

All code by default runs in the security context of the context user. Attempts to access databases, items, fields, and other resources that do not exist may return Null or raise exceptions. Use a security user switcher or security disabler for specific tasks if you know the context user does not have rights to complete an operation. For more information about using a security user switcher or security disabler, see the section [How to Resolve Item Access Rights.](#page-10-0)

#### **Important**

Developers should check for Null when accessing items and fields. For brevity, code examples in this document do not always check for Null.

#### **Note**

The Sitecore APIs access Sitecore databases. You can also access external data stores using the appropriate .NET APIs.

#### **Warning**

If you create, update, or remove items from a publishing target database, publishing from Master to that publishing target will overwrite those changes. Avoid writing to publishing target databases. To reduce the risk of writing to a publishing target database, do not write to a Sitecore database from a presentation component.

#### **Note**

You can access data templates, and fields using by specifying a name, partial path, full path, ID, and potentially other criteria such as language and version to various API methods. For best performance, use IDs whenever possible, but use constants or other features to avoid hard-coding strings in more than one class.

### <span id="page-5-1"></span>**2.1.1 How to Access the Context Database**

The context database is the primary database associated with the logical site accessed by the Web client. For presentation components running on the published Web sites, the context database is one of the publishing target databases, such as  $Web<sup>3</sup>$  In the Page Editor, the context database is the Master database. In the Desktop, the Content Editor, and other CMS user interfaces, the context database is the Core database.

 2 For more information about Sitecore databases, see the Content Reference manual at [http://sdn.sitecore.net/Reference/Sitecore%206/Content%20Reference.aspx.](http://sdn.sitecore.net/Reference/Sitecore%206/Content%20Reference.aspx)

<sup>3</sup> For more information about presentation components, see the Presentation Component Reference manual and the Presentation Component Cookbook at [http://sdn.sitecore.net/Reference/Sitecore%206.aspx.](http://sdn.sitecore.net/Reference/Sitecore%206.aspx)

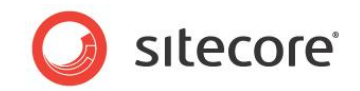

#### **Important**

Presentation components almost exclusively access the context database instead of referencing a database by name.

You can use the Sitecore. Context. Database property to access the context database. For example, to access the context database:

Sitecore.Data.Database context = Sitecore.Context.Database;

#### **Important**

CMS user interface components use configuration data in the context database to manage data in the content database. For more information about the content database, see the section [How to Access](#page-6-1)  [the Content Database.](#page-6-1)

### <span id="page-6-0"></span>**2.1.2 How to Access a Database by Name**

You can use the Sitecore.Configuration.Factory.GetDatabase() method to access a specific database. For example, to access the Master database:

Sitecore.Data.Database master = Sitecore.Configuration.Factory.GetDatabase("master");

Logic that publishes or import data typically accesses the Master database by name.

#### **Note**

If the first parameter does not match the  $id$  of any of the

/configuration/sitecore/databases/database elements in web.config, the Sitecore.Configuration.Factory.GetDatabase() method throws an exception. This comparison is case-sensitive.

### <span id="page-6-1"></span>**2.1.3 How to Access the Content Database**

CMS user interface components such as the Content Editor interact with the content database. The default content database is the Master database. User interfaces such as the Sitecore Desktop allow the user to change the content database to another database.

You can use the Sitecore. Context. ContentDatabase property to access the content database. For example, to access the context database:

Sitecore.Data.Database content = Sitecore.Context.ContentDatabase;

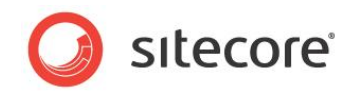

### <span id="page-7-0"></span>**2.2 How to Publish**

You can publish an item, all publishable versions of an item and its descendants, or the Master database.

### <span id="page-7-1"></span>**2.2.1 How to Publish an Item or a Branch of Items**

You can use the same APIs to publish an individual item or an item including all of its publishable descendants. To publish the /Sitecore/Content/Home item in all languages to all publishing targets:

```
DateTime publishDate = DateTime.Now;
       Sitecore.Data.Database master = Sitecore.Configuration.Factory.GetDatabase("master");
       Sitecore.Data.Items.Item targets = master.GetItem("/sitecore/system/publishing 
targets");
       foreach (Sitecore.Data.Items.Item target in targets.Children)
        {
         string targetDBName = target["target database"];
          Sitecore.Data.Database targetDB =
            Sitecore.Configuration.Factory.GetDatabase(targetDBName);
          foreach (Sitecore.Globalization.Language language in master.Languages)
        \left\{\right. Sitecore.Publishing.PublishOptions publishOptions =
              new Sitecore.Publishing.PublishOptions(master,
              targetDB, Sitecore.Publishing.PublishMode.Incremental, language, publishDate);
              publishOptions.Deep = false;
            Sitecore.Publishing.Publisher publisher =
              new Sitecore.Publishing.Publisher(publishOptions);
            publisher.Publish();
         }
        }
```
To publish an item and all of its publishable descendants, set the publishOptions. Deep property to true before creating the Sitecore.Publishing.Publisher object.

### <span id="page-7-2"></span>**2.2.2 How to Publish the Master Database**

You can publish all publishable versions in all languages of all publishable items in the master database. For example, to publish the Master database incrementally in all languages to all publishing targets:

```
DateTime publishDate = DateTime.Now;
       Sitecore.Data.Database master = Sitecore.Configuration.Factory.GetDatabase("master");
       Sitecore.Data.Items.Item targets = master.GetItem("/sitecore/system/publishing 
targets");
        foreach (Sitecore.Data.Items.Item target in targets.Children)
        {
         string targetDBName = target["target database"];
          Sitecore.Data.Database targetDB =
             Sitecore.Configuration.Factory.GetDatabase(targetDBName);
          foreach (Sitecore.Globalization.Language language in master.Languages)
        \left\{\right. Sitecore.Publishing.PublishOptions publishOptions =
              new Sitecore.Publishing.PublishOptions(master,
              targetDB, Sitecore.Publishing.PublishMode.Incremental, language, publishDate);
             Sitecore.Publishing.Publisher publisher =
             new Sitecore.Publishing.Publisher(publishOptions);
            publisher.Publish();
         }
        }
```
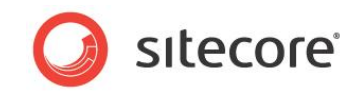

## **Chapter 3**

## <span id="page-8-0"></span>**Working with Items**

This chapter provides information about APIs for accessing, creating, updating, moving, deleting, and performing other operations on items.

This chapter contains the following sections:

- [How to Access an Item](#page-9-0)
- [How to Access Items Related to Another Item](#page-12-0)
- [How to Access Items Using Sitecore Query](#page-15-0)
- [How to Access Media Items](#page-16-0)
- [How to Access Alternate Languages of an Item](#page-17-0)
- [How to Access Alternate Versions of an Item](#page-18-0)
- [How to Create an Item](#page-19-0)
- [How to Access the Icon for an Item](#page-21-0)
- [Item Operations: Rename, Move, Copy, and Delete](#page-22-0)
- [How to Create a Proxy](#page-23-0) Item
- [How to Create an Alias](#page-24-0)

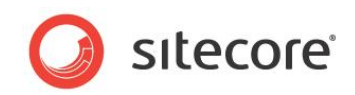

### <span id="page-9-0"></span>**3.1 How to Access an Item**

You can use the Sitecore. Data. Items. Item class to access any item.

#### **Note**

```
Sitecore provides specialized classes to represent specific types as items, such as 
Sitecore. Data. Items. TemplateItem to represent a data template and
Sitecore. Data. Items. MediaItem to represent a media item.
```
You can use the Sitecore. Data. Database. GetItem () method to retrieve a Sitecore. Data. Item. Item. You can specify the ID of the item or the path to the item as the first parameter to the Sitecore.Data.Database.GetItem() method. For example, to access the /Sitecore/Content/Home item in the Master database:

```
Sitecore.Data.Database master = Sitecore.Configuration.Factory.GetDatabase("master");
Sitecore.Data.Items.Item home = master.GetItem("/sitecore/content/home");
```
#### **Important**

If the item does not exist, or the context user does not have read access rights to the item, the Sitecore.Data.Database.GetItem() method returns Null.

#### **Note**

1

Sitecore does compare case when evaluating item paths.

### <span id="page-9-1"></span>**3.1.1 How to Access System Items**

You can use members of the Sitecore. ItemIDs class to access system items without hard-coding paths.<sup>4</sup> For example, to access the /Sitecore/Media Library item in the Master database:

```
Sitecore.Data.Database master = Sitecore.Configuration.Factory.GetDatabase("master");
       Sitecore.Data.Items.Item mediaRoot =
master.GetItem(Sitecore.ItemIDs.MediaLibraryRoot);
```
### <span id="page-9-2"></span>**3.1.2 How to Access System Data Templates**

You can use the Sitecore. TemplateIDs class to access system data templates.<sup>5</sup> For example, to access the standard template in the Master database:<sup>6</sup>

```
Sitecore.Data.Database master = Sitecore.Configuration.Factory.GetDatabase("master");
Sitecore.Data.Items.TemplateItem standard
 master.Templates[Sitecore.TemplateIDs.StandardTemplate];
```
### <span id="page-9-3"></span>**3.1.3 How to Access the Context Item**

In presentation and other components, processing often begins with the context item.<sup>7</sup> You can access the context item using the Sitecore.Context.Item property. For example, to access the context item:

Sitecore.Data.Items.Item contextItem = Sitecore.Context.Item.

 $<sup>7</sup>$  For more information about the context item, see the Presentation Component Reference manual at</sup> [http://sdn.sitecore.net/Reference/Sitecore%206/Presentation%20Component%20Reference.aspx.](http://sdn.sitecore.net/Reference/Sitecore%206/Presentation%20Component%20Reference.aspx)

 $4$  For more information about the members of the  $\texttt{sites}$ .ItemIDs class, see the Sitecore API documentation at [http://sdn.sitecore.net/Reference/Sitecore%206.aspx.](http://sdn.sitecore.net/Reference/Sitecore%206.aspx)

 $5$  For more information about the members of the  $\overline{\text{sitecore}}$ . TemplateIDs class, see the Sitecore API documentation at [http://sdn.sitecore.net/Reference/Sitecore%206.aspx.](http://sdn.sitecore.net/Reference/Sitecore%206.aspx)

<sup>&</sup>lt;sup>6</sup> For more information about the standard template, see the Data Definition Reference manual at [http://sdn.sitecore.net/Reference/Sitecore%206/Data%20Definition%20Reference.aspx.](http://sdn.sitecore.net/Reference/Sitecore%206/Data%20Definition%20Reference.aspx)

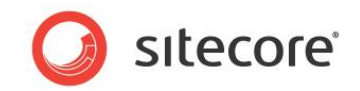

### <span id="page-10-0"></span>**3.1.4 How to Resolve Item Access Rights**

Sitecore APIs operate in the context of a specific user with particular security access rights. Sitecore APIs may return Null or throw exceptions if the context user does not have a required access right. You can use a security user switcher or security disabler to work around access right limitations.<sup>8</sup> For examples using a security disabler, see the section [How to Place an Item in Editing Mode.](#page-10-1)

#### **Note**

Try to provide the context user with appropriate access rights instead of using a security user switcher or a security disabler.

### <span id="page-10-1"></span>**3.1.5 How to Place an Item in Editing Mode**

Sitecore APIs that update items may throw exceptions if the item is not in editing mode. You can place an item in editing mode using methods of the Sitecore. Data. Items. Item. Editing property, or by using the Sitecore. Data. Items. EditContext class.

For example, the following code places the /Sitecore/Content/Home item in the Master database in editing mode within a security disabler using methods in the

Sitecore.Data.Items.Item.Editing class:

```
Sitecore.Data.Database master = Sitecore.Configuration.Factory.GetDatabase("master");
Sitecore.Data.Items.Item home = master.GetItem("/sitecore/content/home");
//TODO: eliminate SecurityDisabler if possible
using (new Sitecore.SecurityModel.SecurityDisabler())
{
   home.Editing.BeginEdit();
   try
\left\{\right. //TODO: update home
    home.Editing.EndEdit();
 }
   catch (Exception ex)
\left\{\right. home.Editing.CancelEdit();
 }
}
```
#### **Note**

If you do call the Sitecore. Data. Items. Item. Editing. CancelEdit() method or do not call the Sitecore.Data.Items.Item.Editing.EndEdit() method, Sitecore does not commit the changes.

#### **Important**

Developers should use  $trv/catch$  blocks as shown in this example. For brevity, code examples in this document do not always include try/catch blocks.

#### **Note**

Code examples in this document do not use a security user switcher or security disabler. This implies that the context user must have the required access rights in order for the logic to succeed.

Alternatively, you can use the Sitecore. Data. Items. EditContext class with a  $C#$  using statement to place an item in editing mode. The closure of the using statement invokes the Sitecore.Data.Items.EditContext.Dispose() method, which commits any changes made within that segment of code.

————————————————————<br><sup>8</sup> For more information about security user switchers and security disablers, see the Security API Cookbook at [http://sdn.sitecore.net/Reference/Sitecore%206/Security%20API%20Cookbook.aspx.](http://sdn.sitecore.net/Reference/Sitecore%206/Security%20API%20Cookbook.aspx)

*Sitecore® is a registered trademark. All other brand and product names are the property of their respective holders. The contents of this document are the property of Sitecore. Copyright © 2001-2010 Sitecore. All rights reserved.*

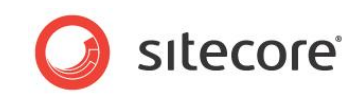

For example, the following code places the /Sitecore/Content/Home item in the Master database in editing mode using a Sitecore. Data. Items. EditContext:

```
Sitecore.Data.Database master = Sitecore.Configuration.Factory.GetDatabase("master");
Sitecore.Data.Items.Item home = master.GetItem("/sitecore/content/home");
//TODO: eliminate SecurityDisabler if possible
using (new Sitecore.SecurityModel.SecurityDisabler())
{
 using (new Sitecore.Data.Items.EditContext(home))
  {
     //TODO: process home
  }
}
```
#### **Note**

If you use the Sitecore. Data. Items. EditContext class, you cannot explicitly rollback changes. If code within the using statement throws an exception, the closing of the using statement automatically commits any changes made before the exception.

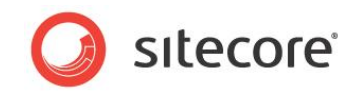

### <span id="page-12-0"></span>**3.2 How to Access Items Related to Another Item**

<span id="page-12-1"></span>This section provides information about APIs you can use to access items related to another item.

### **3.2.1 How to Access the Children of an Item**

You can use the Sitecore. Data. Items. Children property to access the children of an item. For example, to access the children of the /Sitecore/Content/Home item in the Master database:

```
Sitecore.Data.Database master = Sitecore.Configuration.Factory.GetDatabase("master");
Sitecore.Data.Items.Item home = master.GetItem("/sitecore/content/home");
foreach(Sitecore.Data.Items.Item child in home.Children)
{
   //TODO: process child
}
```
The system creates a new Sitecore.Collections.Childlist object each time you access the Sitecore.Data.Items.Item.Children property. The implementation of the C# foreach statement accesses the property only once. If you access the children of an item using a  $C#$  for statement rather than a C# foreach statement, use a variable to contain the original value of the Sitecore.Data.Items.Item.Children property to avoid repeatedly redefining the collection. For example, to access the children of the /Sitecore/Content/Home item in the Master database using a C# for statement:

```
Sitecore.Data.Database master = Sitecore.Configuration.Factory.GetDatabase("master");
Sitecore.Data.Items.Item home = master.GetItem("/sitecore/content/home");
Sitecore.Collections.ChildList children = home.Children;
for(int childIndex=0; childIndex<children.Count ; childIndex++)
{
   //TODO: process children[childIndex]
}
```
### <span id="page-12-2"></span>**3.2.2 How to Access a Branch of Items**

You can access all of the items in a branch using a recursive method and the Sitecore.Data.Items.Item.Children property. For example, to process the /Sitecore/Content/Home item in the Master database, and each descendant of that item:

```
Sitecore.Data.Database master = Sitecore.Configuration.Factory.GetDatabase("master");
Sitecore.Data.Items.Item home = master.GetItem("/sitecore/content/home");
ProcessRecursively(home);
...
private void ProcessRecursively(Sitecore.Data.Items.Item item)
{
   //TODO: process item
   foreach(Sitecore.Data.Items.Item child in item.Children)
\left\{\right. ProcessRecursively(child);
   }
\begin{array}{c} \begin{array}{c} \end{array} \end{array}
```
#### **Warning**

If the recursive method passes its argument to itself, then that method implements an infinite loop.

To avoid processing the root item in the branch, move the processing logic within the loop into the recursive method that iterates the children, and in that logic, process the child item instead of the item passed to the recursive method. For example, to process only the descendants of the /Sitecore/Content/Home item in the Master database:

```
Sitecore.Data.Database master = Sitecore.Configuration.Factory.GetDatabase("master");
Sitecore.Data.Items.Item home = master.GetItem("/sitecore/content/home");
ProcessRecursively(home);
...
```
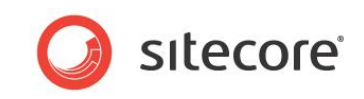

```
private void ProcessRecursively(Sitecore.Data.Items.Item item)
{
   foreach(Sitecore.Data.Items.Item child in item.Children)
\left\{\right. //TODO: process child
     ProcessRecursively(child);
 }
}
```
#### **Note**

You can also use Sitecore query to access an entire branch using either the descendant or descendant-or-self axis. For more information about Sitecore query, see the section [How to](#page-15-0)  [Access Items Using Sitecore Query.](#page-15-0)

### <span id="page-13-0"></span>**3.2.3 How to Access the Parent of an Item**

You can use the Sitecore. Data. Items. Item. Parent property to access the parent of an item. For example, to access the parent item (/Sitecore/Content) of the /Sitecore/Content/Home item in the Master database:

```
Sitecore.Data.Database master = Sitecore.Configuration.Factory.GetDatabase("master");
Sitecore.Data.Items.Item home = master.GetItem("/sitecore/content/home");
Sitecore.Data.Items.Item parent = home.Parent;
```
### <span id="page-13-1"></span>**3.2.4 How to Access the Ancestors of an Item**

You can use the Sitecore. Data. Items. Item. Parent property in a recursive method to access the ancestors of an item. For example, to access the ancestors of the /Sitecore/Content/Home item in the Master database:

```
Sitecore.Data.Database master = Sitecore.Configuration.Factory.GetDatabase("master");
Sitecore.Data.Items.Item home = master.GetItem("/sitecore/content/home");
ProcessRecursively(home.Parent);
...
private void ProcessRecursively(Sitecore.Data.Items.Item item)
{
   //TODO: process item
   if (item.Parent != null )
\left\{\right. ProcessRecursively(item.Parent);
 }
}
```
#### **Warning**

If the recursive method passes its argument to itself, then that method implements an infinite loop.

Alternatively, you can use the Sitecore. Data. Items. Item. Axes. GetAncestors() method to access the ancestors of an item. For example, to axes the ancestors of the context item:

```
Sitecore.Data.Database master = Sitecore.Configuration.Factory.GetDatabase("master");
Sitecore.Data.Items.Item home = master.GetItem("/sitecore/content/home");
Sitecore.Data.Items.Item[] ancestors = home.Axes.GetAncestors();
foreach(Sitecore.Data.Items.Item ancestor in ancestors)
{
   //TODO: process ancestor
}
```
#### **Note**

An important difference between the techniques is that the

Sitecore.Data.Items.Item.Axes.GetAncestors() method accesses items in document order from the root down, while the recursive method using Sitecore. Data. Items. Item. Parent accesses items in the reverse document order from the branch or leaf item up.

*Sitecore® is a registered trademark. All other brand and product names are the property of their respective holders. The contents of this document are the property of Sitecore. Copyright © 2001-2010 Sitecore. All rights reserved.*

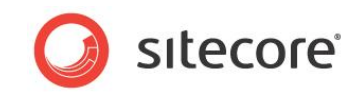

#### **Note**

You can also use Sitecore query to access the ancestors of an item ancestor or ancestor-orself axis. For more information about Sitecore query, see the section How to Access Items Using [Sitecore Query.](#page-15-0)

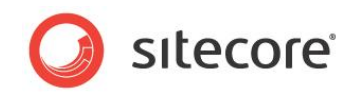

### <span id="page-15-0"></span>**3.3 How to Access Items Using Sitecore Query**

You can use the Sitecore. Data. Database. SelectItems () method to retrieve items in a database that match a Sitecore query.

#### **Important**

Sitecore query is not always the most efficient way to locate items in repository with a large volume of data. Consider using a search index or another solution where the system must frequently match items in a large branch.

#### **Important**

Sitecore query syntax is not the same as XPath syntax.

#### **Important**

Do not assume that Sitecore query returns items in document order or reverse document order.

#### **Important**

Always check for Null before accessing Sitecore query results.

#### **Note**

The value attribute of the /configuration/sitecore/settings/setting element in web.config with name Query.MaxItems specifies the maximum number of items returned by Sitecore query.

For example, to access all items based on the Common/Folder data template in the Master database:

```
Sitecore.Data.Database master = Sitecore.Configuration.Factory.GetDatabase("master");
string query = String.Format("//*[@@templateid='{0}']",
  Sitecore.TemplateIDs.Folder);
Sitecore.Data.Items.Item[] queried = master.SelectItems(query);
if (queried!= null)
{
   foreach(Sitecore.Data.Items.Item item in queried)
   {
     //TODO: process item
 }
}
```
You can use the Sitecore. Data. Items. Item. Axes. SelectItems () method to access items matching a Sitecore query relative to another item.<sup>9</sup> For example, to access the items on the ancestor-or-self axis of the /Sitecore/Content/Home item in the Master database:

```
Sitecore.Data.Database master = Sitecore.Configuration.Factory.GetDatabase("master");
Sitecore.Data.Items.Item home = master.GetItem("/sitecore/content/home");
Sitecore.Data.Items.Item[] queried = home.Axes.SelectItems("ancestor-or-self::*");
if (queried!=null)
{
   foreach(Sitecore.Data.Items.Item item in queried)
   {
     //TODO: process item
 }
}
```
 9 For more information about Sitecore query, see [http://sdn.sitecore.net/Reference/Using%20Sitecore%20Query.aspx.](http://sdn.sitecore.net/Reference/Using%20Sitecore%20Query.aspx)

*Sitecore® is a registered trademark. All other brand and product names are the property of their respective holders. The contents of this document are the property of Sitecore. Copyright © 2001-2010 Sitecore. All rights reserved.*

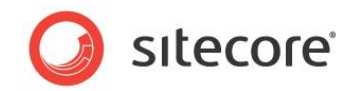

### <span id="page-16-0"></span>**3.4 How to Access Media Items**

You can use the Sitecore. Data. Items. MediaItem class to access media items. Pass a Sitecore.Data.Items.Item representing the media item as the first parameter to the constructor for Sitecore.Data.Items.MediaItem.For example, to access the /Sitecore/Media Library/Files/Sample media item in the Master database:

```
Sitecore.Data.Database master = Sitecore.Configuration.Factory.GetDatabase("master");
       Sitecore.Data.Items.Item item = master.GetItem("/sitecore/media 
library/files/sample");
       if (item==null)
        {
          //TODO: handle case that item does not exist
        }
       else
       {
          Sitecore.Data.Items.MediaItem media = new Sitecore.Data.Items.MediaItem(item);
          //TODO: process media
       }
```
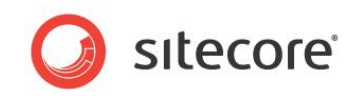

### <span id="page-17-0"></span>**3.5 How to Access Alternate Languages of an Item**

Each item can contain multiple languages. You can use the Sitecore.Globalization.Language class to specify a language when accessing an item using the

Sitecore.Data.Database.GetItem() method. For example, to access the current version of the /Sitecore/Content/Home item in the default en language:

```
Sitecore.Data.Database master = Sitecore.Configuration.Factory.GetDatabase("master");
       Sitecore.Globalization.Language language = 
Sitecore.Globalization.Language.Parse("en");
       Sitecore.Data.Items.Item home = master.GetItem("/sitecore/content/home",language);
```
#### **Note**

If you do not specify a language, Sitecore uses the context language by default. Sitecore user interface components specify the content language.

You can use the Sitecore. Data. Items. Item. Versions. Count property to determine if any versions exist for a language. For example, to access the current version in each language of the /Sitecore/Content/Home item in the Master database:

```
Sitecore.Data.Database master = Sitecore.Configuration.Factory.GetDatabase("master");
Sitecore.Data.Items.Item home = master.GetItem("/sitecore/content/home");
foreach (Sitecore.Globalization.Language language in home.Languages)
{
  Sitecore.Data.Items.Item langItem = home.Database.GetItem(home.ID, language);
   if (langItem.Versions.Count > 0)
\left\{\right. //TODO: process langItem
 }
   else
   {
     //TODO: handle case that version data exists for language
 }
}
```
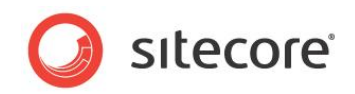

### <span id="page-18-0"></span>**3.6 How to Access Alternate Versions of an Item**

Each item can contain multiple languages. Each language can contain multiple versions. You can use the Sitecore.Data.Version class to specify a version when accessing an item using the Sitecore.Data.Database.GetItem() method. For example, to access the first version of the /Sitecore/Content/Home item in the Master database in the default en language:

```
Sitecore.Data.Database master = Sitecore.Configuration.Factory.GetDatabase("master");
       Sitecore.Globalization.Language language = 
Sitecore.Globalization.Language.Parse("en");
       Sitecore.Data.Items.Item home = master.GetItem("/sitecore/content/home",
          language, Sitecore.Data.Version.Latest);
```
To access the second version of the /Sitecore/Content/Home item in the Master database in the default en language:

```
Sitecore.Data.Database master = Sitecore.Configuration.Factory.GetDatabase("master");
       Sitecore.Globalization.Language language
Sitecore.Globalization.Language.Parse("en");
       Sitecore.Data.Version second = new Sitecore.Data.Version(2);
       Sitecore.Data.Items.Item home = master.GetItem("/sitecore/content/home",
         language, second);
```
#### **Note**

If you do not specify a version, Sitecore uses the current version by default.

You can access the identifier of a version using the Sitecore. Data. Items. Version. Number property. For example, to access the version number of the /Sitecore/Content/Home item in the Master database:

```
Sitecore.Data.Database master = Sitecore.Configuration.Factory.GetDatabase("master");
Sitecore.Data.Items.Item home = master.GetItem("/sitecore/content/home");
int verNumber = home.Version.Number;
```
You can use the Sitecore. Data. Items. Item. Versions. Count property to determine if any versions of an item exist for a language. You can use the

Sitecore.Data.Items.Item.Versions.GetVersions() method to access all versions of an item in a language. For example, to access all versions in each language of the /Sitecore/Content/Home item in the Master database:

```
Sitecore.Data.Database master = Sitecore.Configuration.Factory.GetDatabase("master");
Sitecore.Data.Items.Item home = master.GetItem("/sitecore/content/home");
foreach (Sitecore.Globalization.Language language in home.Languages)
{
  Sitecore.Data.Items.Item langItem = master.GetItem(home.ID, language);
   if (langItem.Versions.Count > 0)
\left\{\right. foreach (Sitecore.Data.Items.Item verItem in langItem.Versions.GetVersions())
\left\{\begin{array}{ccc} \end{array}\right\} //TODO: process verItem
     }
 }
   else
\left\{\right. //TODO: handle case that no versions exist in language
 }
}
```
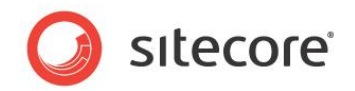

### <span id="page-19-0"></span>**3.7 How to Create an Item**

You can create use the Sitecore. Data. Items. Item. Add () method to create an item. The parent item and the data template for the new item must exist before you create the item. For example, to create the /Sitecore/Content/Home/MyItem item using the Sample/Sample Item data template item in the Master database:

```
Sitecore.Data.Database master = Sitecore.Configuration.Factory.GetDatabase("master");
Sitecore.Data.Items.Item home = master.GetItem("/sitecore/content/home");
Sitecore.Data.Items.TemplateItem sample = master.Templates["sample/sample item"];
Sitecore.Data.Items.Item myItem = home.Add("MyItem", sample);
```
### <span id="page-19-1"></span>**3.7.1 How to Create a Version of an Item in a Language**

You can create a version of an item in a language using the

Sitecore.Data.Items.Versions.Add() method. For example, to add the first version to the /Sitecore/Content/Home item in the Master database for each language for which version data does not already exist:

```
Sitecore.Data.Database master = Sitecore.Configuration.Factory.GetDatabase("master");
Sitecore.Data.Items.Item home = master.GetItem("/sitecore/content/home");
foreach (Sitecore.Globalization.Language language in home.Languages)
{
   Sitecore.Data.Items.Item langItem = home.Database.GetItem(home.ID, language);
   if (langItem.Versions.Count < 1)
\left\{\right.langItem = langItem.Versions.AddVersion();
 }
}
```
### <span id="page-19-2"></span>**3.7.2 How to Create a Media Library Item**

You can create media library items by creating files to a file system monitored by Sitecore, or by invoking APIs.

### <span id="page-19-3"></span>**How to Create Media Items Using the File System**

You can create media library items by copying or moving files into a Sitecore file system, typically the /upload directory. If you create directories and files in the directory specified by the value attribute of the /configuration/sitecore/sc.variable element in web.config with name mediaFolder, Sitecore will create corresponding media folders and media items under /Sitecore/Media Library in the Master database.

#### **Important**

Sitecore only creates media items if ASP.NET raises file system events. Before creating the media files in the Sitecore file system, ensure the ASP.NET process is active by requesting a resource processed by ASP.NET, such as the home page.

#### **Warning**

Excessive file system activity can overwhelm the ASP.NET worker process. You can monitor the media import process in the Sitecore log file to determine if it completes. If importing media fails, try importing a smaller batch.

#### **Tip**

You can delete the files after Sitecore creates media library items from them.

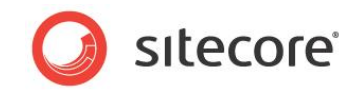

### <span id="page-20-0"></span>**How to Create Media Items Using APIs**

You can use the Sitecore. Resources. Media. MediaCreator and Sitecore.Resources.Media.MediaCreatorOptions classes to create media items from files. For example, to create the media item /Sitecore/Media Library/Images/Sample in the Master database from the file C: \temp\sample.jpg:

```
Sitecore.Resources.Media.MediaCreatorOptions options =
         new Sitecore.Resources.Media.MediaCreatorOptions();
       options.Database = Sitecore.Configuration.Factory.GetDatabase("master");
       options.Language = Sitecore.Globalization.Language.Parse( 
         Sitecore.Configuration.Settings.DefaultLanguage);
       options.Versioned = 
Sitecore.Configuration.Settings.Media.UploadAsVersionableByDefault;
       options.Destination = "/sitecore/media library/images/Sample";
       options.FileBased = Sitecore.Configuration.Settings.Media.UploadAsFiles;
       Sitecore.Resources.Media.MediaCreator creator =
         new Sitecore.Resources.Media.MediaCreator();
       Sitecore.Data.Items.MediaItem sample =
        creator.CreateFromFile(@"C:\temp\sample.jpg",options);
```
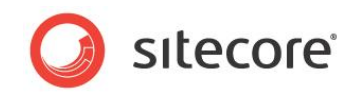

### <span id="page-21-0"></span>**3.8 How to Access the Icon for an Item**

You can use the Sitecore. Data. Items. Item. Appearance. Icon property to access the icon for an item. If the icon contains a themed image, you can use the

Sitecore.Resources.Images.GetThemedImageSource() method to convert the relative path to a full path. For example, to determine the full path of the icon for the /Sitecore/Content/Home item in the Master database:

```
Sitecore.Data.Database master = Sitecore.Configuration.Factory.GetDatabase("master");
Sitecore.Data.Items.Item home = master.GetItem("/sitecore/content/home");
string icon = home.Appearance.Icon;
if (icon.StartsWith("~"))
{
  icon = Sitecore.StringUtil.EnsurePrefix('/', icon);
}
else if (!(icon.StartsWith("/") && icon.Contains(":")))
{
   icon = Sitecore.Resources.Images.GetThemedImageSource(icon);
}
```
You can use the Sitecore. Data. Items. Item. Appearance. Icon property to set the icon for an item. For example, to set the icon for the /Sitecore/Content/Home item in the Master database to the themed image network/16x16/home.png:

```
Sitecore.Data.Database master = Sitecore.Configuration.Factory.GetDatabase("master");
Sitecore.Data.Items.Item home = master.GetItem("/sitecore/content/home");
home.Editing.BeginEdit();
home.Appearance.Icon = "network/16x16/home.png";
home.Editing.EndEdit();
```
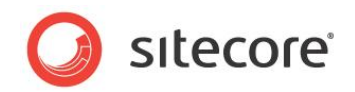

### <span id="page-22-0"></span>**3.9 Item Operations: Rename, Move, Copy, and Delete**

This section provides information about APIS to invoke operations to rename, move, copy, and delete items.

### <span id="page-22-1"></span>**3.9.1 How to Rename an Item**

You can use the Sitecore. Data. Items. Item. Name property to rename an item. For example, to rename the /Sitecore/Content/Home/Sample item in the Master database to /Sitecore/Content/Home/Changed:

```
Sitecore.Data.Database master = Sitecore.Configuration.Factory.GetDatabase("master");
Sitecore.Data.Items.Item sample = master.GetItem("/sitecore/content/home/sample");
sample.Editing.BeginEdit();
sample.Name = "Changed";
sample.Editing.EndEdit();
```
### <span id="page-22-2"></span>**3.9.2 How to Move an Item**

You can use the Sitecore. Data. Items. Item. MoveTo() method to move an item or branch. For example, to move the /Sitecore/Content/Home/Sample item in the Master database to /Sitecore/Content:

```
Sitecore.Data.Database master = Sitecore.Configuration.Factory.GetDatabase("master");
Sitecore.Data.Items.Item sample = master.GetItem("/sitecore/content/home/sample");
Sitecore.Data.Items.Item content = master.GetItem(Sitecore.ItemIDs.ContentRoot);
sample.MoveTo(content);
```
### <span id="page-22-3"></span>**3.9.3 How to Copy an Item and Its Descendants**

You can use the Sitecore. Data. Items. Item. CopyTo() method to copy an item and its descendants. For example, to copy the /Sitecore/Content/Home item and any descendants in the Master database to create /Sitecore/Content/Sibling:

```
Sitecore.Data.Database master = Sitecore.Configuration.Factory.GetDatabase("master");
Sitecore.Data.Items.Item home = master.GetItem("/sitecore/content/home");
Sitecore.Data.Items.Item content = master.GetItem(Sitecore.ItemIDs.ContentRoot);
home.CopyTo(content,"Sibling");
```
### <span id="page-22-4"></span>**3.9.4 How to Delete an Item and Its Descendants**

You can use the Sitecore. Data. Items. Item. Delete () method to delete an item and its descendants. For example, to delete the /Sitecore/Content/Home/Sample item in the Master database:

```
Sitecore.Data.Database master = Sitecore.Configuration.Factory.GetDatabase("master");
Sitecore.Data.Items.Item sample = master.GetItem("/sitecore/content/home/sample");
sample.Delete();
```
#### **Note**

The Sitecore. Data. Items. Item. Delete() method deletes the item and all of its descendants.

#### <span id="page-22-5"></span>**How to Delete the Descendants of an Item**

You can use the Sitecore.Data.Items.Item.DeleteChildren() method to delete the descendants of an item. For example, to delete the descendants of the /Sitecore/Content/Home item in the Master database:

```
Sitecore.Data.Database master = Sitecore.Configuration.Factory.GetDatabase("master");
Sitecore.Data.Items.Item sample = master.GetItem("/sitecore/content/home/sample");
sample.DeleteChildren();
```
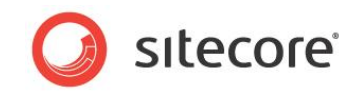

### <span id="page-23-0"></span>**3.10 How to Create a Proxy Item**

You can create a proxy definition item using the  $\texttt{System/alias}$  data template.<sup>10</sup> For example, to create the proxy definition item /Sitecore/System/Proxies/MyProxy to proxy /Sitecore/Content/Home/Sample and its descendants as /Sitecore/Layout/Sample in the Master database:

```
Sitecore.Data.Database master = Sitecore.Configuration.Factory.GetDatabase("master");
       if (master.ProxiesEnabled)
       {
          Sitecore.Data.Items.Item proxies = master.GetItem("/sitecore/system/proxies");
          Sitecore.Data.Items.TemplateItem proxy = 
master.Templates[Sitecore.TemplateIDs.Proxy];
          Sitecore.Data.Items.Item proxyDef = proxies.Add("MyProxy", proxy);
          Sitecore.Data.Items.Item sample = master.GetItem("/sitecore/content/home/sample");
          proxyDef.Editing.BeginEdit();
          Sitecore.Data.Items.Item parent = master.GetItem(Sitecore.ItemIDs.LayoutRoot);
         proxyDef.Fields[Sitecore.FieldIDs.ProxyTargetItem].Value = parent.ID.ToString();
          proxyDef.Fields[Sitecore.FieldIDs.ProxySourceItem].Value = sample.ID.ToString();
          proxyDef.Fields[Sitecore.FieldIDs.ProxyInsertionType].Value = "Entire sub-tree";
          proxyDef.Editing.EndEdit();
       }
       else
       {
          //TODO: handle case that proxies are disabled in the database
       }
```
To proxy an individual item, set the value of the Sitecore.FieldIDs.ProxyInsertionType field in the proxy definition item to  $Root \text{ item only.}$  To set proxy items from a different database, set the value of the Sitecore. FieldIDs. ProxySourceDatabase field in the proxy definition item to the name of the source database.

#### **Note**

1

To enable proxies in a database, set the value of the  $<$ proxiesEnabled> element to true in the /configuration/sitecore/databases/database element in web.config with the appropriate id.

 $10$  For more information about proxies, see the Content Reference manual at <http://sdn.sitecore.net/Reference/Sitecore%206/Content%20Reference.aspx> and the Data Definition Cookbook at [http://sdn.sitecore.net/Reference/Sitecore%206/Data%20Definition%20Cookbook.aspx.](http://sdn.sitecore.net/Reference/Sitecore%206/Data%20Definition%20Cookbook.aspx)

1

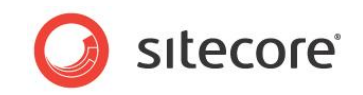

### <span id="page-24-0"></span>**3.11 How to Create an Alias**

You can create an alias definition item using the System/Alias data template.<sup>11</sup> For example, to create the alias definition item /Sitecore/System/Aliases/MyAlias to cause the URL /MyAlias.aspx to activate the /Sitecore/Content/Home/Sample item:

Sitecore.Data.Database master = Sitecore.Configuration.Factory.GetDatabase("master"); Sitecore.Data.Items.TemplateItem alias = master.Templates[Sitecore.TemplateIDs.Alias]; Sitecore.Data.Items.Item aliases = master.GetItem("/sitecore/system/aliases"); Sitecore.Data.Items.Item myAlias = aliases.Add("MyAlias", alias); Sitecore.Data.Items.Item sample = master.GetItem("/sitecore/content/home/sample"); myAlias.Editing.BeginEdit(); Sitecore.Data.Fields.LinkField linkField = myAlias.Fields["linked item"]; linkField.LinkType = "internal"; Sitecore.Links.UrlOptions urlOptions = Sitecore.Links.LinkManager.GetDefaultUrlOptions(); urlOptions.AlwaysIncludeServerUrl = false; linkField.Url = Sitecore.Links.LinkManager.GetItemUrl(sample,urlOptions); linkField.TargetID = sample.ID; myAlias.Appearance.Icon = sample.Appearance.Icon; myAlias.Editing.EndEdit();

<sup>11</sup> For more information about aliases, see the Content Reference manual at <http://sdn.sitecore.net/Reference/Sitecore%206/Content%20Reference.aspx> and the Data Definition Cookbook at [http://sdn.sitecore.net/Reference/Sitecore%206/Data%20Definition%20Cookbook.aspx.](http://sdn.sitecore.net/Reference/Sitecore%206/Data%20Definition%20Cookbook.aspx)

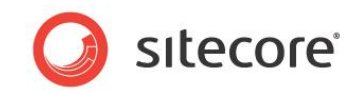

## **Chapter 4**

## <span id="page-25-0"></span>**Working with Fields**

This chapter provides information about APIs to access and update various types of data template field values.

This chapter contains the following sections:

- [How to Access Fields](#page-26-0)
- [How to Access the Standard Value of a Field](#page-38-0)
- [How to Determine if a Field Contains Its Standard Value](#page-39-0)
- [How to Reset a Field to Its Standard Value](#page-40-0)

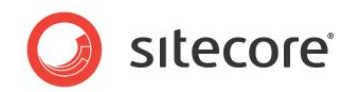

### <span id="page-26-0"></span>**4.1 How to Access Fields**

You can use the APIs described in this section to read and write field values. Excluding the Attachment system field type used to store binary data for media items, Sitecore stores all field values as text. You can access any field as a simple text value, or use specialized classes in the Sitecore.Data.Fields namespace.

Some field types consist of a simple text value. Checkbox field stores the one character ("1") when selected. Rich Text Editor (RTE) fields contain XML-encoded HTML or XHTML. Numerous field types contain the ID of a single item or multiple IDs separated by pipe characters ("|"). Other field types contain XML or data in proprietary formats.

#### **Tip**

To determine the string format of any field type, open in the Content Editor, select an item containing the field, and then view raw field values. $12$ 

You can access the string value of any field using the collection exposed by the Sitecore.Data.Items.Item class. For example, to access the value of the Title field in the /Sitecore/Content/Home item in the Master database:

```
Sitecore.Data.Database master = Sitecore.Configuration.Factory.GetDatabase("master");
Sitecore.Data.Items.Item home = master.GetItem("/sitecore/content/home");
string title = home["title"];
```
#### **Important**

If the specified field does not exist, the collection exposed by Sitecore. Data. Items. Item returns an empty string, never Null.

You can update the value of any field using the collection exposed by the

Sitecore.Data.Items.Item class. For example, to update the value of the Title field in the /Sitecore/Content/Home item in the Master database:

```
Sitecore.Data.Database master = Sitecore.Configuration.Factory.GetDatabase("master");
Sitecore.Data.Items.Item home = master.GetItem("/sitecore/content/home");
home.Editing.BeginEdit();
home["title"] = "//TODO: replace with appropriate value";
home.Editing.EndEdit();
```
You can clear any field by setting its value to an empty string using the collection exposed by the Sitecore.Data.Items.Item class. For example, to clear the Title field in the /Sitecore/Content/Home item in the Master database:

```
Sitecore.Data.Database master = Sitecore.Configuration.Factory.GetDatabase("master");
Sitecore.Data.Items.Item home = master.GetItem("/sitecore/content/home");
home.Editing.BeginEdit();
home["title"] = String.Empty;
home.Editing.EndEdit();
```
#### **Important**

Clearing the value of a field does not reset that field to its standard value. For instructions to reset a field to its standard value, see the section [How to Reset a Field to Its Standard Value.](#page-40-0)

#### **Note**

 $\overline{\phantom{a}}$ 

You cannot set a field value to Null.

 $12$  For instructions to view raw field values, see the Client Configuration Cookbook at [http://sdn.sitecore.net/Reference/Sitecore%206.aspx.](http://sdn.sitecore.net/Reference/Sitecore%206.aspx)

*Sitecore® is a registered trademark. All other brand and product names are the property of their respective holders. The contents of this document are the property of Sitecore. Copyright © 2001-2010 Sitecore. All rights reserved.*

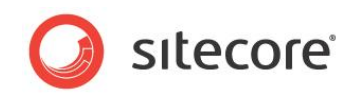

Alternatively, you can access any field as an instance of the Sitecore. Data. Fields. Field class using the Sitecore. Data. Items. Item. Fields property. For example, to access the Title field in the /Sitecore/Content/Home item in the Master database:

```
Sitecore.Data.Database master = Sitecore.Configuration.Factory.GetDatabase("master");
Sitecore.Data.Items.Item home = master.GetItem("/sitecore/content/home");
Sitecore.Data.Fields.Field titleField = home.Fields["title"];
if(titleField!=null)
{
  string title = titleField.Value;
}
```
#### **Important**

-

If the specified field does not exist in the item, then the Sitecore.Data.Items.Item.Fields collection returns Null.

You can use the Sitecore. Data. Fields. Field. Value property to update the value of a field. For example, to update the value of the Title field in the /Sitecore/Content/Home item in the Master database:

```
Sitecore.Data.Database master = Sitecore.Configuration.Factory.GetDatabase("master");
Sitecore.Data.Items.Item home = master.GetItem("/sitecore/content/home");
Sitecore.Data.Fields.Field titleField = home.Fields["title"];
if(titleField!=null)
{
  home.Editing.BeginEdit();
   titleField.Value = "//TODO: replace with appropriate value";
  home.Editing.EndEdit();
}
```
### <span id="page-27-0"></span>**4.1.1 How to Access System Fields**

You can use the Sitecore. FieldIDs class to access system fields.<sup>13</sup> For example, to access the archive date field of the /Sitecore/Content/Home/Sample item in the Master database:

```
Sitecore.Data.Database master = Sitecore.Configuration.Factory.GetDatabase("master");
Sitecore.Data.Items.Item sample = master.GetItem("/sitecore/content/home/sample");
Sitecore.Data.Fields.DateField archiveField =
  sample.Fields[Sitecore.FieldIDs.ArchiveDate];
DateTime archiveWhen = archiveField.DateTime;
```
### <span id="page-27-1"></span>**4.1.2 How to Access a Field Using the FieldRender Web Control**

In presentation components, whenever possible, use the FieldRenderer Web control to output field values.<sup>14</sup> For example, to output the  $\text{Title}$  field in the context item from a Web control:

```
namespace Namespace.Web.UI.WebControls
{
   public class WebControlName : Sitecore.Web.UI.WebControl
\left\{\right. protected override void DoRender(System.Web.UI.HtmlTextWriter output)
\left\{\begin{array}{ccc} \end{array}\right\} string html = Sitecore.Web.UI.WebControls.FieldRenderer.Render(
          Sitecore.Context.Item, "title");
        output.Write(html);
     }
   }
}
```
<sup>14</sup> For more information about the FieldRenderer Web control, see the Presentation Components Reference manual and the Presentation Components Cookbook at [http://sdn.sitecore.net/Reference/Sitecore%206.aspx.](http://sdn.sitecore.net/Reference/Sitecore%206.aspx)

 $13$  For more information about the members of the  $\texttt{Sitecore.Fields}$  class, see the Sitecore API documentation at [http://sdn.sitecore.net/Reference/Sitecore%206.aspx.](http://sdn.sitecore.net/Reference/Sitecore%206.aspx)

*Sitecore® is a registered trademark. All other brand and product names are the property of their respective holders. The contents of this document are the property of Sitecore. Copyright © 2001-2010 Sitecore. All rights reserved.*

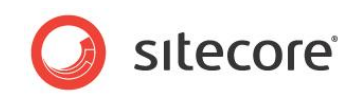

Alternatively, you can add the FieldRenderer Web control to a layout or sublayout. For example:

```
<sc:FieldRenderer runat="server" ID="fieldControl" />
```
In the code behind for the layout or sublayout, set properties of the control. For example, to render the Title field in the context item:

```
namespace Namespace.Web.UI
{
   public partial class SublayoutName : System.Web.UI.UserControl
\left\{\right. protected void Page_Load(object sender, EventArgs e)
\left\{\begin{array}{ccc} \end{array}\right\} fieldControl.DataSource = Sitecore.Context.Item.Paths.FullPath;
 fieldControl.FieldName = "title";
 }
 }
}
```
#### **Important**

 $\overline{\phantom{a}}$ 

The FieldRenderer Web control does not support all field types. You can use the FieldRenderer Web control with Date, Datetime, Image, Integer, Multi-Line Text, Number, Rich Text, and Single-Line Text fields.

### <span id="page-28-0"></span>**4.1.3 How to Access Checkbox Fields**

You can use the Sitecore. Data. Fields. CheckboxField class to access data template fields of type Checkbox. To determine if the user has selected a Checkbox, access the

Sitecore.Data.Fields.CheckboxField.Checked property. For example, to determine if the Checkbox field named CheckboxField is selected in the /Sitecore/Content/Home item in the Master database:

```
Sitecore.Data.Database master = Sitecore.Configuration.Factory.GetDatabase("master");
Sitecore.Data.Items.Item home = master.GetItem("/sitecore/content/home");
Sitecore.Data.Fields.CheckboxField checkboxField = home.Fields["checkboxfield"];
if (checkboxField != null && checkboxField.Checked)
{
   //TODO: handle case that checkbox exists and is selected
}
```
To select a Checkbox field, set the Sitecore. Data. Fields. CheckboxField. Checked property. For example, to ensure the Checkbox field named CheckboxField is selected in the /Sitecore/Content/Home item in the Master database:

```
Sitecore.Data.Database master = Sitecore.Configuration.Factory.GetDatabase("master");
Sitecore.Data.Items.Item home = master.GetItem("/sitecore/content/home");
Sitecore.Data.Fields.CheckboxField checkboxField = home.Fields["checkboxfield"];
if (checkboxField != null && ! checkboxField.Checked )
{
 home.Editing.BeginEdit();
  checkboxField.Checked = true;
  home.Editing.EndEdit();
}
```
### <span id="page-28-1"></span>**4.1.4 How to Access Date and Datetime Fields**

You can use the Sitecore. Data. Fields. DateField class to access data template fields of type Date and Datetime. The Sitecore.Data.Fields.DateField.Value property contains the date and time as a string in the ISO format used by Sitecore ( $_{\rm YYYYMMddTHHmmss}$ ).<sup>15</sup> You can convert a value in the ISO format to a System. DateTime structure using the

<sup>&</sup>lt;sup>15</sup> For more information about .NET date format patterns, see [http://msdn.microsoft.com/en](http://msdn.microsoft.com/en-us/library/73ctwf33.aspx)[us/library/73ctwf33.aspx.](http://msdn.microsoft.com/en-us/library/73ctwf33.aspx)

*Sitecore® is a registered trademark. All other brand and product names are the property of their respective holders. The contents of this document are the property of Sitecore. Copyright © 2001-2010 Sitecore. All rights reserved.*

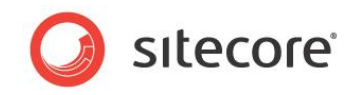

Sitecore.DateUtil.IsoDateToDateTime() method. For example, to access the Date or Datetime field named DateTimeField in the /Sitecore/Content/Home item in the Master database:

```
Sitecore.Data.Database master = Sitecore.Configuration.Factory.GetDatabase("master");
Sitecore.Data.Items.Item home = master.GetItem("/sitecore/content/home");
Sitecore.Data.Fields.DateField dateTimeField = home.Fields["datetimefield"];
string dateTimeString = dateTimeField.Value;
DateTime dateTimeStruct = Sitecore.DateUtil.IsoDateToDateTime(dateTimeString);
```
Alternatively, you can access the Sitecore. Data. Fields. DateField. DateTime property, which contains a System. DateTime structure representing the same value. For example, to access the Date or Datetime field named DateTimeField in the /Sitecore/Content/Home item in the Master database as a System. DateTime structure:

```
Sitecore.Data.Database master = Sitecore.Configuration.Factory.GetDatabase("master");
Sitecore.Data.Items.Item home = master.GetItem("/sitecore/content/home");
Sitecore.Data.Fields.DateField dateTimeField = home.Fields["datefield"];
DateTime dateTimeStruct = dateTimeField.DateTime:
```
You can update the value of a Date or Datetime field by updating the Sitecore.Data.Fields.DateField.Value property to a string in the ISO format. You can use the Sitecore. DateUtil. ToIsoDate() method to convert a System. DateTime structure to the ISO format. For example, to update the value of the Datetime field named DateTimeField in the /Sitecore/Content/Home item in the Master database to the current system date:

```
Sitecore.Data.Database master = Sitecore.Configuration.Factory.GetDatabase("master");
Sitecore.Data.Items.Item home = master.GetItem("/sitecore/content/home");
Sitecore.Data.Fields.DateField dateTimeField = home.Fields["datetimefield"];
if (dateTimeField != null)
{
  home.Editing.BeginEdit();
  dateTimeField.Value = Sitecore.DateUtil.ToIsoDate(DateTime.Now);
  home.Editing.EndEdit();
}
```
#### **Note**

If the user has not specified a value for a field of type Date or Datetime, then the Sitecore.Data.Fields.DateField.Value property contains an empty string, and the Sitecore.Data.Fields.DateField.DateTime property contains System.DateTime.MinValue.

#### **Note**

By default, a field of type Date contains a time value of midnight.

### <span id="page-29-0"></span>**4.1.5 How to Access File Fields**

You can use the Sitecore. Data. Fields. FileField class to access data template fields of type File. You can use the Sitecore. Data. Fields. FileField. MediaItem property to access the media item selected in the field. For example, to access the media item referenced by the File field named FileField in the /Sitecore/Content/Home item in the Master database:

```
Sitecore.Data.Database master = Sitecore.Configuration.Factory.GetDatabase("master");
Sitecore.Data.Items.Item home = master.GetItem("/sitecore/content/home");
Sitecore.Data.Fields.FileField fileField = home.Fields["filefield"];
Sitecore.Data.Items.Item file = fileField.MediaItem;
if (fileField==null)
{
   //TODO: handle case that field does not exist
}
else if (file==null)
{
   //TODO: handle case that user has not selected a file
```
}

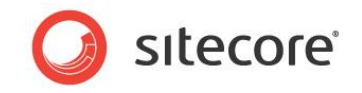

```
else
{
  Sitecore.Data.Items.MediaItem media = new Sitecore.Data.Items.MediaItem(file);
   //TODO: process media
}
```
You can update the value of a File field by updating the Sitecore.Data.Fields.FileField.MediaID and

Sitecore.Data.Fields.FileField.Src attributes. For example, to ensure the File field named FileField in the /Sitecore/Content/Home item in the Master database specifies the /Sitecore/Media Library/Files/Sample media item:

```
Sitecore.Data.Database master = Sitecore.Configuration.Factory.GetDatabase("master");
        Sitecore.Data.Items.Item home = master.GetItem("/sitecore/content/home");
       Sitecore.Data.Fields.FileField fileField = home.Fields["filefield"];
       Sitecore.Data.Items.Item sample = master.GetItem("/sitecore/media 
library/files/sample");
       if (fileField == null )
        {
           //TODO: handle case that field does not exist
        }
       else if (sample == null)
        {
          //TODO: handle case that sample does not exist
        }
       else if (fileField.MediaID != sample.ID)
        {
          home.Editing.BeginEdit();
          fileField.MediaID = sample.ID;
          fileField.Src = Sitecore.Resources.Media.MediaManager.GetMediaUrl(sample);
          home.Editing.EndEdit();
        }
```
### <span id="page-30-0"></span>**4.1.6 How to Access General Link Fields**

You can use the Sitecore. Data. Fields. LinkField class to access data template fields of type General Link. Depending on the type of link in the field, you can use the following properties of the Sitecore. Data. Fields. LinkField class:

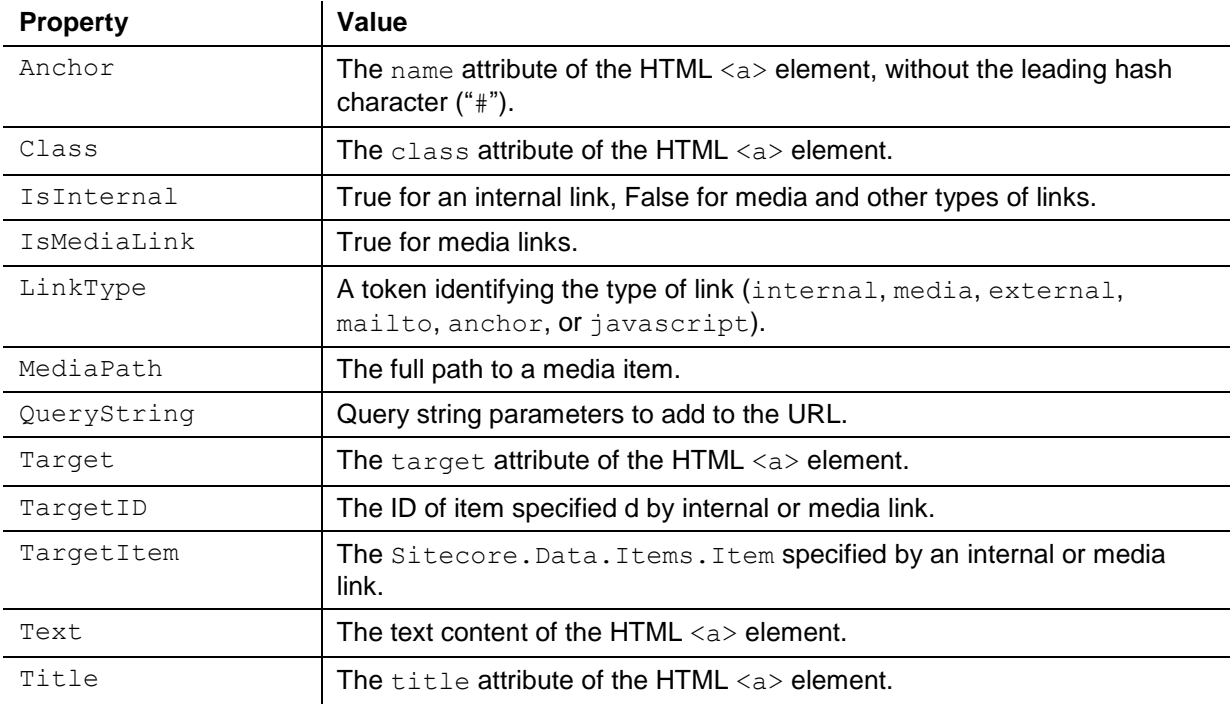

![](_page_31_Picture_1.jpeg)

![](_page_31_Picture_268.jpeg)

To determine the URL in the General Link field named GeneralLinkField in the /Sitecore/Content/Home item in the Master database:

```
Sitecore.Data.Database master = Sitecore.Configuration.Factory.GetDatabase("master");
Sitecore.Data.Items.Item home = master.GetItem("/sitecore/content/home");
Sitecore.Data.Fields.LinkField linkField = home.Fields["generallinkfield"];
string url = String.Empty;
switch(linkField.LinkType)
{
  case "internal":
  case "external":
  case "mailto":
  case "anchor":
  case "javascript":
   url = linkField.Ur1; break;
  case "media":
     Sitecore.Data.Items.MediaItem media =
     new Sitecore.Data.Items.MediaItem(linkField.TargetItem);
     url = Sitecore.StringUtil.EnsurePrefix('/', 
       Sitecore.Resources.Media.MediaManager.GetMediaUrl(media));
    break;
   case "":
    break;
   default:
    string message = String. Format ("\{0\} : Unknown link type \{1\} in \{2\}",
      this.GetType(), linkField.LinkType, home.Paths.FullPath);
    Sitecore.Diagnostics.Log.Error(message,this);
     break;
}
```
You can use the Sitecore. Data. Fields. LinkField. Clear() method to remove the data from a field of type General Link. For example, to remove any link from the General Link field named GeneralLinkField in the /Sitecore/Content/Home item in the Master database:

```
Sitecore.Data.Database master = Sitecore.Configuration.Factory.GetDatabase("master");
Sitecore.Data.Items.Item home = master.GetItem("/sitecore/content/home");
Sitecore.Data.Fields.LinkField linkField = home.Fields["generallinkfield"];
home.Editing.BeginEdit();
linkField.Clear();
home.Editing.EndEdit();
```
To update the General Link field named GeneralLinkField in the /Sitecore/Content/Home item in the Master database to the /Sitecore/Content/Home/Sample item:

```
Sitecore.Data.Database master = Sitecore.Configuration.Factory.GetDatabase("master");
       Sitecore.Data.Items.Item home = master.GetItem("/sitecore/content/home");
       Sitecore.Data.Fields.LinkField linkField = home.Fields["generallinkfield"];
       Sitecore.Data.Items.Item sample = master.GetItem("/sitecore/content/home/sample");
       home.Editing.BeginEdit();
       linkField.Clear();
       linkField.LinkType = "internal";
       Sitecore.Links.UrlOptions urlOptions = 
Sitecore.Links.LinkManager.GetDefaultUrlOptions();
       urlOptions.AlwaysIncludeServerUrl = false;
       linkField.Url = Sitecore.Links.LinkManager.GetItemUrl(sample,urlOptions);
       linkField.TargetID = sample.ID;
       home.Editing.EndEdit();
```
To update the General Link field named GeneralLinkField in the /Sitecore/Content/Home item in the Master database to the /Sitecore/Media Library/Files/Sample media item:

Sitecore.Data.Database master = Sitecore.Configuration.Factory.GetDatabase("master"); Sitecore.Data.Items.Item home = master.GetItem("/sitecore/content/home"); Sitecore.Data.Fields.LinkField linkField = home.Fields["generallinkfield"];

![](_page_32_Picture_1.jpeg)

```
Sitecore.Data.Items.Item sample = master.GetItem("/sitecore/media 
library/files/sample");
       home.Editing.BeginEdit();
       linkField.Clear();
       linkField.LinkType = "media";
       linkField.Url = sample.Paths.MediaPath;
       linkField.TargetID = sample.ID;
       home.Editing.EndEdit();
```
To update the General Link field named GeneralLinkField in the /Sitecore/Content/Home item in the Master database to the external URL http://sitecore.net:

```
Sitecore.Data.Database master = Sitecore.Configuration.Factory.GetDatabase("master");
Sitecore.Data.Items.Item home = master.GetItem("/sitecore/content/home");
Sitecore.Data.Fields.LinkField linkField = home.Fields["generallinkfield"];
home.Editing.BeginEdit();
linkField.Clear();
linkField.LinkType = "external";
linkField.Url = "http://sitecore.net";
home.Editing.EndEdit();
```
To update the General Link field named GeneralLinkField in the /Sitecore/Content/Home item in the Master database to the anchor namedAnchor:

```
Sitecore.Data.Database master = Sitecore.Configuration.Factory.GetDatabase("master");
Sitecore.Data.Items.Item home = master.GetItem("/sitecore/content/home");
Sitecore.Data.Fields.LinkField linkField = home.Fields["generallinkfield"];
home.Editing.BeginEdit();
linkField.Clear();
linkField.LinkType = "anchor";
linkField.Url = "namedAnchor";
home.Editing.EndEdit();
```
To update the General Link field named GeneralLinkField in the /Sitecore/Content/Home item in the Master database to the email address email@domain.tld:

```
Sitecore.Data.Database master = Sitecore.Configuration.Factory.GetDatabase("master");
Sitecore.Data.Items.Item home = master.GetItem("/sitecore/content/home");
Sitecore.Data.Fields.LinkField linkField = home.Fields["generallinkfield"];
home.Editing.BeginEdit();
linkField.Clear();
linkField.LinkType = "mailto";
linkField.Url = "mailto:email@domain.tld";
home.Editing.EndEdit();
```
To update the General Link field named GeneralLinkField in the /Sitecore/Content/Home item in the Master database to a JavaScript function:

```
Sitecore.Data.Database master = Sitecore.Configuration.Factory.GetDatabase("master");
Sitecore.Data.Items.Item home = master.GetItem("/sitecore/content/home");
Sitecore.Data.Fields.LinkField linkField = home.Fields["generallinkfield"];
home.Editing.BeginEdit();
linkField.Clear();
linkField.Text = "//TODO: replace with appropriate value";
linkField.LinkType = "javascript";
linkField.Url = @"javascript:alert('javascript')";
home.Editing.EndEdit();
```
![](_page_33_Picture_1.jpeg)

### <span id="page-33-0"></span>**4.1.7 How to Access Image Fields**

You can use the Sitecore. Data. Fields. ImageField class to access data template fields of type Image. You can use the Sitecore. Data. Fields. ImageField. MediaItem property to access the media item selected in the field as a Sitecore. Data. Items. Item. If the field does not specify an image, then the Sitecore.Data.Fields.ImageField.MediaItem property is Null. You can use the Sitecore.Resources.ImageBuilder class to construct an HTML <img> element. You can use the Sitecore. Resources. Media. MediaManager. GetMediaUrl() method to determine the URL of a media item. For example, to construct an HTML  $\langle\text{im}\varphi\rangle$  element based on the value of the Image field named ImageField in the /Sitecore/Content/Home item in the Master database:

```
Sitecore.Data.Database master = Sitecore.Configuration.Factory.GetDatabase("master");
Sitecore.Data.Items.Item home = master.GetItem("/sitecore/content/home");
Sitecore.Data.Fields.ImageField imageField = home.Fields["imagefield"];
if (imageField!=null && imageField.MediaItem!=null)
{
 Sitecore.Data.Items.MediaItem image =
   new Sitecore.Data.Items.MediaItem(imageField.MediaItem);
   string src = Sitecore.StringUtil.EnsurePrefix('/',
    Sitecore.Resources.Media.MediaManager.GetMediaUrl(image));
 string imgTag = String.Format(@"<img src=""{0}"" alt=""{1}"" />", src, image.Alt);
}
```
#### **Important**

Use the Sitecore media library for images and other media contributed by business users. Use the file system and a source code management system for images managed by developers.

You can use the Sitecore. Data. Fields. ImageField. Clear() method to clear the content of an Image field. For example, to clear the Image field named  $ImageField$  field in the /Sitecore/Content/Home item in the Master database:

```
Sitecore.Data.Database master = Sitecore.Configuration.Factory.GetDatabase("master");
Sitecore.Data.Items.Item home = master.GetItem("/sitecore/content/home");
Sitecore.Data.Fields.ImageField imageField = home.Fields["imagefield"];
home.Editing.BeginEdit();
imageField.Clear();
home.Editing.EndEdit();
```
You can use the Sitecore. Data. Fields. ImageField class to update an Image field. For example, to update the Image field named ImageField in the /Sitecore/Content/Home item in the Master database to the /Sitecore/Media Library/Images/Sample image:

```
Sitecore.Data.Database master = Sitecore.Configuration.Factory.GetDatabase("master");
Sitecore.Data.Items.Item home = master.GetItem("/sitecore/content/home");
Sitecore.Data.Items.Item sampleItem
 master.GetItem("/sitecore/media library/images/sample");
Sitecore.Data.Items.MediaItem sampleMedia =
  new Sitecore.Data.Items.MediaItem(sampleItem);
Sitecore.Data.Fields.ImageField imageField = home.Fields["imagefield"];
if (imageField.MediaID != sampleMedia.ID )
{
  home.Editing.BeginEdit();
   imageField.Clear();
   imageField.Src = Sitecore.Resources.Media.MediaManager.GetMediaUrl(sampleMedia);
   imageField.MediaID = sampleMedia.ID;
  imageField.MediaPath = sampleMedia.MediaPath;
   if (!String.IsNullOrEmpty(sampleMedia.Alt))
   {
     imageField.Alt = sampleMedia.Alt;
  \left| \right| else
\left\{\right. imageField.Alt = sampleMedia.DisplayName;
   }
```
}

![](_page_34_Picture_1.jpeg)

```
 home.Editing.EndEdit();
```
### <span id="page-34-0"></span>**4.1.8 How to Access Droplink, Droptree, and Grouped Droplink Fields**

You can access fields types allowing the user to select a single item, including Droplink, Droptree, and Grouped Droplink fields, using the Sitecore.Data.Fields.ReferenceField class. The Sitecore.Data.Fields.ReferenceField.TargetItem property contains the Sitecore.Data.Items.Item specified by the field, or Null. For example, to access the item specified by the Droptree field named ReferenceField in the /Sitecore/Content/Home item in the Master database:

```
Sitecore.Data.Database master = Sitecore.Configuration.Factory.GetDatabase("master");
Sitecore.Data.Items.Item home = master.GetItem("/sitecore/content/home");
Sitecore.Data.Fields.ReferenceField referenceField = item.Fields["referencefield"];
if (referenceField==null)
{
   //TODO: handle case that field does not exist
}
else if (referenceField.TargetItem==null)
{
  //TODO: handle case that user has not selected an item
}
else
{
  Sitecore.Data.Items.Item referencedItem = referenceField.TargetItem;
   //TODO: process referencedItem
}
```
You can set the Sitecore.Data.Fields.ReferenceField.Value property to the ID of an item to update a field of one of the supported types. For example, to ensure the Droptree field named ReferenceField in the /Sitecore/Content/Home item in the Master database specifies the /Sitecore/Content/Home/Sample item:

```
Sitecore.Data.Database master = Sitecore.Configuration.Factory.GetDatabase("master");
Sitecore.Data.Items.Item home = master.GetItem("/sitecore/content/home");
Sitecore.Data.Fields.ReferenceField referenceField = home.Fields["referencefield"];
if (referenceField==null)
{
   //TODO: handle case that field does not exist
}
else
{
  Sitecore.Data.Items.Item sample = master.GetItem("/sitecore/content/home/sample");
   if (sample==null)
\left\{\right. //TODO: handle case that sample does not exist
 }
   else if (sample.ID.ToString()!=referenceField.Value)
\left\{\right. home.Editing.BeginEdit();
     referenceField.Value = sample.ID.ToString();
    home.Editing.EndEdit();
 }
}
```
![](_page_35_Picture_1.jpeg)

### <span id="page-35-0"></span>**4.1.9 How to Access Checklist, Multilist, Treelist, and TreelistEx Fields**

You can access field types allowing the user to select multiple items, including Checklist, Multilist, Treelist, and TreelistEx, using the Sitecore.Data.Fields.MultilistField class. You can use the Sitecore.Data.Fields.MultilistField.GetItems() method to access a list of Sitecore.Data.Item.Item objects representing the items specified by the field. For example, to iterate over the items specified in the Multilist field named Multiselect in the /Sitecore/Content/Home item in the Master database:

```
Sitecore.Data.Database master = Sitecore.Configuration.Factory.GetDatabase("master");
Sitecore.Data.Items.Item home = master.GetItem("/sitecore/content/home");
Sitecore.Data.Fields.MultilistField multiselectField = home.Fields["multiselect"];
if (multiselectField==null)
{
   //TODO: handle case that field does not exist
}
else
{
  Sitecore.Data.Items.Item[] items= multiselectField.GetItems();
   if (items!=null && items.Length>0)
\left\{ \begin{array}{c} \end{array} \right.for (int i=0; i<items.Length; i^{++})
\left\{\begin{array}{ccc} \end{array}\right\} //process items[i]
 }
   }
}
```
#### **Note**

#### The individual members of the list returned by

Sitecore.Data.Fields.MultilistField.GetItems() method are never Null. If a user has deleted an item without updating the references to that item, the

Sitecore.Data.Fields.MultilistField.GetItems() method excludes that item from its results.

#### **Note**

You can also use the Sitecore. Data. Fields. MultilistField class to access fields of type Droplink, Droptree, and Grouped Droplink. This approach provides you with a single programming model for all field types that store the IDs of one or more Sitecore items, and could reduce the need to update code if you change the type of the field. Because Droplink, Droptree, and Grouped Droplink do not support selection of multiple items, you should not use the

Sitecore.Data.Fields.Multilist class to update these types of fields.

#### You can add items to a supported field type using the

Sitecore.Data.Fields.MulitlistField.Add() method, and remove items using the Sitecore.Data.Fields.MulitlistField.Remove() method. For example, to ensure that the TreelistEx Multiselect field in the /Sitecore/Content/Home item in the Master database specifies the /Sitecore/Content/Home/Sample1 item, but does not specify not the /Sitecore/Content/Home/Sample2 item:

```
Sitecore.Data.Database master = Sitecore.Configuration.Factory.GetDatabase("master");
Sitecore.Data.Items.Item home = master.GetItem("/sitecore/content/home");
Sitecore.Data.Items.Item sample1 = master.GetItem("/sitecore/content/home/sample1");
Sitecore.Data.Items.Item sample2 = master.GetItem("/sitecore/content/home/sample2");
Sitecore.Data.Fields.MultilistField multiselectField = home.Fields["multiselect"];
if(multiselectField.Contains(sample2.ID.ToString())
   || !multiselectField.Contains(sample1.ID.ToString()))
{
  home.Editing.BeginEdit();
   if(!multiselectField.Contains(sample1.ID.ToString()))
\left\{\right. multiselectField.Add(sample1.ID.ToString());
```
![](_page_36_Picture_1.jpeg)

```
 }
  if(multiselectField.Contains(sample2.ID.ToString()))
   {
    multiselectField.Remove(sample2.ID.ToString());
   }
  home.Editing.EndEdit();
}
```
### <span id="page-36-0"></span>**4.1.10 How to Access File Drop Area Fields**

You can use the Sitecore. Data. Fields. FileDropAreaField class to access the value in a field of type File Drop Area (FDA). The

Sitecore.Data.Fields.FileDropAreaField.GetMediaItems() method returns the media items associated with the FDA field.

You can implement a Web control based on the following example that generates an unordered list of links to the media items associated with an FDA field.

```
namespace Sitecore.Sharedsource.Web.UI.WebControls
{
   using System;
   public class FDALinks : Sitecore.Web.UI.WebControl
\left\{\right. public string FieldName
     {
       get; 
       set;
     }
     protected override void DoRender(System.Web.UI.HtmlTextWriter output)
\left\{\begin{array}{ccc} \end{array}\right\} if (this.FieldName == null
         || Sitecore.Context.Item == null
         || output == null)
       {
         return;
       }
       Sitecore.Data.Fields.FileDropAreaField fdaField =
         Sitecore.Context.Item.Fields[this.FieldName];
       if (fdaField == null)
       {
         return;
       }
      Sitecore.Collections.ItemList mediaItems = fdaField.GetMediaItems();
       if (mediaItems.Count < 1)
       {
         return;
 }
       output.Write("<ul>");
       foreach (Sitecore.Data.Items.Item mediaItem in mediaItems)
       {
         string mediaUrl = Sitecore.StringUtil.EnsurePrefix(
            '/',
            Sitecore.Resources.Media.MediaManager.GetMediaUrl(mediaItem));
         string markup = String.Format(
            @"<li><a href=""{0}"">{1}</a>",
            mediaUrl,
            mediaItem.Name);
         output.Write(markup);
       }
       output.Write("</ul>");
     }
```
![](_page_37_Picture_1.jpeg)

![](_page_37_Picture_4.jpeg)

![](_page_38_Picture_1.jpeg)

### <span id="page-38-0"></span>**4.2 How to Access the Standard Value of a Field**

You can use the Sitecore. Data. Fields. Field. GetStandardValue() method to access the standard value of a field.<sup>16</sup> For example, to access the standard value of the Title field in the /Sitecore/Content/Home item in the Master database:

```
Sitecore.Data.Database master = Sitecore.Configuration.Factory.GetDatabase("master");
Sitecore.Data.Items.Item home = master.GetItem("/sitecore/content/home");
Sitecore.Data.Fields.Field titleField = home.Fields["title"];
string standardTitle = titleField.GetStandardValue();
```
 $\overline{\phantom{a}}$ 

<sup>&</sup>lt;sup>16</sup> For more information about field standard values, see the Data Definition Reference manual and the Data Definition Cookbook at [http://sdn.sitecore.net/Reference/Sitecore%206.aspx.](http://sdn.sitecore.net/Reference/Sitecore%206.aspx)

*Sitecore® is a registered trademark. All other brand and product names are the property of their respective holders. The contents of this document are the property of Sitecore. Copyright © 2001-2010 Sitecore. All rights reserved.*

![](_page_39_Picture_1.jpeg)

### <span id="page-39-0"></span>**4.3 How to Determine if a Field Contains Its Standard Value**

You can determine whether a field contains its standard value using the

Sitecore.Data.Fields.Field.ContainsStandardValue property. For example, to determine if the Title field in the /Sitecore/Content/Home item in the Master database contains its standard value:

```
Sitecore.Data.Database master = Sitecore.Configuration.Factory.GetDatabase("master");
Sitecore.Data.Items.Item home = master.GetItem("/sitecore/content/home");
Sitecore.Data.Fields.Field titleField = home.Fields["title"];
if (titleField.ContainsStandardValue)
{
   //TODO: handle case that field contains standard value
}
```
#### **Note**

The Sitecore.Data.Fields.Field.ContainsStandardValue property is False if there is no standard value for a field.

#### **Note**

A field can contain the same value as its standard value without actually containing that standard value. For example, an item contains its standard value. The user updates that field; the field no longer contains its standard value. The user updates the field again, setting the value to the same value as the standard value for the field, but without resetting the field to its standard value. The field now contains the same value as its standard value, but does not contain its standard value; the Sitecore.Data.Fields.Field.ContainsStandardValue property is False despite the fact that the value of the field is equal to its standard value.

![](_page_40_Picture_1.jpeg)

### <span id="page-40-0"></span>**4.4 How to Reset a Field to Its Standard Value**

You can use the Sitecore. Data. Fields. Field. Reset() method to reset a field to its standard value. For example, to reset the value of the Title field in the /Sitecore/Content/Home item in the Master database to its standard value:

```
Sitecore.Data.Database master = Sitecore.Configuration.Factory.GetDatabase("master");
Sitecore.Data.Items.Item home = master.GetItem("/sitecore/content/home");
Sitecore.Data.Fields.Field titleField = home.Fields["title"];
home.Editing.BeginEdit();
titleField.Reset();
home.Editing.EndEdit();
```
#### **Important**

Updating the value of a Sitecore. Data. Fields. Field to an empty string does not cause the value of the field to revert to the value defined in the standard values item associated with its data template. Use the Sitecore.Data.Fields.Field.Reset() method to reset a field to its standard value.

#### **Important**

Updating the value of a Sitecore. Data. Fields. Field to the standard value of the field does not cause the value of the field to revert to the value defined in the standard values item associated with its data template. Use the Sitecore. Data. Fields. Field. Reset () method to reset a field to its standard value.

#### **Important**

When you reset a field to its standard value. Sitecore does not expand tokens such as  $\frac{1}{2}$  and the standard value. You can use a master variable replacer to replace tokens.

```
Sitecore.Data.Database master = Sitecore.Configuration.Factory.GetDatabase("master");
Sitecore.Data.Items.Item home = master.GetItem("/sitecore/content/home");
Sitecore.Data.Fields.Field titleField = home.Fields["title"];
home.Editing.BeginEdit();
titleField.Reset();
home.Editing.EndEdit();
home.Editing.BeginEdit();
Sitecore.Data.MasterVariablesReplacer replacer =
   Sitecore.Configuration.Factory.GetMasterVariablesReplacer();
replacer.ReplaceField(home,titleField);
home.Editing.EndEdit();
```
#### **Note**

You must commit the reset operation before using the master variable replacer on the field value.

![](_page_41_Picture_1.jpeg)

## **Chapter 5**

## <span id="page-41-0"></span>**Working with Dynamic Links**

This chapter contains information about configuring and using Sitecore dynamic link management features.

This chapter contains the following sections:

- [How to Configure Dynamic Link Management](#page-42-0)
- [How to Access the Friendly URL of a Content Item](#page-43-0)
- [How to Access the RSS URL of an Item](#page-44-0)
- [How to Access the Friendly URL of a Media Item](#page-45-0)
- [How to Transform Dynamic Links](#page-46-0) in HTML to Friendly URLs

![](_page_42_Picture_1.jpeg)

### <span id="page-42-0"></span>**5.1 How to Configure Dynamic Link Management**

Constructs such as the renderField pipeline automatically transform Global Unique IDentifiers (GUIDs or IDs) in field values to the friendly URLs of the corresponding content and media items. You can configure how Sitecore generates friendly URLs using the

/configuration/sitecore/providers/add element in web.config with name sitecore. You can set the following attributes of this element:

- **type**: Override the .NET class used to implement the link provider (.NET class signature).
- **addAspxExtension**: Whether to include the .aspx extension in URLs (true or false). False requires an IIS7 integrated application pool, an ISAPI filter, or another solution allowing ASP.NET to process requests ASP.NET would not otherwise handle.
- **alwaysIncludeServerUrl**: Whether to include the HTTP protocol and domain in URLs (true or false).
- **encodeNames**: Whether to encode names in paths according to the /configuration/sitecore/encodeNameReplacements/replace elements in web.config (true or false).
- **languageEmbedding**: Whether to include the language in the URL always, never, or only when generating links to items in languages other than the context language (always, never, or asNeeded).
- **languageLocation**: Whether to specify language at the start of the path in the URL, or using the sc\_lang query string parameter (filePath or queryString).
- **useDisplayName**: Whether to use item display names or item names when constructing URLs (true or false). Using display names allows different names for different languages in URL paths for a single content item.

#### **Note**

When languageEmbedding is asNeeded, Sitecore includes the language in the URL if it cannot determine the context site from the incoming HTTP request, if that HTTP request does not include a cookie that specifies a language, or if the language of the linked item differs from the context language.

#### **Note**

For information about the Rendering. SiteResolving setting and its effect on friendly URLs, see the section [The Rendering.SiteResolving](#page-43-1) Setting.

![](_page_43_Picture_1.jpeg)

### <span id="page-43-0"></span>**5.2 How to Access the Friendly URL of a Content Item**

You can use the Sitecore.Links.LinkManager.GetItemUrl() method to access the friendly URL of a content item. For example, to access the friendly URL of the /Sitecore/Content/Home item in the Master database:

```
Sitecore.Data.Database master = Sitecore.Configuration.Factory.GetDatabase("master");
Sitecore.Data.Items.Item home = master.GetItem("/sitecore/content/home");
string url = Sitecore.Links.LinkManager.GetItemUrl(home);
```
### <span id="page-43-1"></span>**5.2.1 The Rendering.SiteResolving Setting**

A single instance of Sitecore supports multiple logical Web sites. By default, administrators configure multiple logical Web sites within the /configuration/sitecore/sites element in web.config. Each site definition specifies a start item, which represents the home page for that site. The /configuration/sitecore/settings/setting element in web.config with name Rendering.SiteResolving controls whether the renderField pipeline and XSL constructs determine the hostname to include in friendly URLs by matching the path to the linked item with these logical site definitions.

The Sitecore.Links.LinkManager.GetItemUrl() method does not respect the value of the Rendering.SiteResolving setting. You can use the following approach to cause the Sitecore.Links.LinkManager.GetItemUrl() method to apply the Rendering.SiteResolving setting:

```
Sitecore.Data.Database master = Sitecore.Configuration.Factory.GetDatabase("master");
Sitecore.Data.Items.Item home = master.GetItem("/sitecore/content/home");
Sitecore.Links.UrlOptions urlOptions
   (Sitecore.Links.UrlOptions) Sitecore.Links.UrlOptions.DefaultOptions.Clone();
urlOptions.SiteResolving = Sitecore.Configuration.Settings.Rendering.SiteResolving;
string url = Sitecore.Links.LinkManager.GetItemUrl(home,urlOptions);
```
If you always want friendly URLs to reflect the Rendering. SiteResolving setting, you can override the default link provider. To override the default link provider to always apply the Rendering.SiteResolving setting:

1. Implement a class that overrides the default Sitecore.Links.LinkProvider, such as the following:

```
namespace Namespace.Links
        {
           public class LinkProvider : Sitecore.Links.LinkProvider
        \left\{\right. public override string GetItemUrl(Sitecore.Data.Items.Item item,
              Sitecore.Links.UrlOptions urlOptions)
             {
               urlOptions.SiteResolving = 
Sitecore.Configuration.Settings.Rendering.SiteResolving;
              return base.GetItemUrl(item, urlOptions);
         }
           }
        }
```
2. Update the type attribute of the /configuration/sitecore/providers/add element in web.config with name sitecore to use your class signature:

<add name="sitecore" type="Namespace.Links.LinkProvider, assembly" ... />

}

![](_page_44_Picture_1.jpeg)

### <span id="page-44-0"></span>**5.3 How to Access the RSS URL of an Item**

You can use the Sitecore. Syndication. FeedManager. GetFeedUrl() method to retrieve an RSS URL. The first parameter to the Sitecore. Syndication. FeedManager.GetFeedUrl() is the item to format as RSS. The second parameter indicates whether the RSS feed requires Sitecore authentication, in which case query string parameters in the URL contain encrypted user identification information.

For example, you can implement a Web control based on the following example that outputs an RSS link to the data source item:

```
namespace Sitecore.Sharedsource.Web.UI.WebControls
{
   using System;
   public class RssLink : Sitecore.Web.UI.WebControl
\left\{\right. public bool RequireAuthentication
     {
       get;
       set;
    \lambda protected override void DoRender(System.Web.UI.HtmlTextWriter output)
\left\{\begin{array}{ccc} \end{array}\right\}Sitecore.Data.Items.Item feed = this.GetItem();
        if (!Sitecore.Syndication.FeedUtil.IsFeed(feed))
        {
         return;
        }
        output.WriteLine(String.Format(
         @"<a href=""{0}""><img src=""{1}"" border=""0"" alt=""RSS Feed"" />",
         Sitecore.Syndication.FeedManager.GetFeedUrl(feed, this.RequireAuthentication),
          "/sitecore/shell/themes/standard/custom/16x16/rss.png"));
     }
   }
```
![](_page_45_Picture_1.jpeg)

### <span id="page-45-0"></span>**5.4 How to Access the Friendly URL of a Media Item**

You can use the Sitecore.Resources.Media.MediaManager.GetMediaUrl() method to access the friendly URL of a media item. For example, to access the friendly URL of the media item /Sitecore/Media Library/Images/Sample in the Master database:

```
Sitecore.Data.Database master = Sitecore.Configuration.Factory.GetDatabase("master");
Sitecore.Data.Items.Item sampleItem = master.GetItem(
   "/sitecore/media library/images/sample");
Sitecore.Data.Items.Item sampleMedia = new Sitecore.Data.Items.MediaItem(sampleItem);
string ur = Sitecore StringUtil EnsurePrefix('/'
  Sitecore.Resources.Media.MediaManager.GetMediaUrl(sampleMedia));
```
#### **Warning**

Sitecore does not automatically include the leading slash character ("/") in media URLs. This results in relative URLs for media items, which IIS resolves to the document root due to the tilde character  $("~~")$ . In solutions with very deep information architectures, relative media URLs can exceed limits imposed by the Web client or the Web server. Use the Sitecore. StringUtil.EnsurePrefix() method as shown in the previous example to ensure media URLs include the leading slash character.

You can use the Sitecore. Resources. Media. MediaUrlOptions class to specify media options. For example, to retrieve the URL of the thumbnail of the /Sitecore/Media Library/Images/Sample media item in the Master database:

```
Sitecore.Data.Database master = Sitecore.Configuration.Factory.GetDatabase("master");
Sitecore.Data.Items.Item sampleItem = master.GetItem(
   "/sitecore/media library/images/sample");
Sitecore.Data.Items.MediaItem sampleMedia =
   new Sitecore.Data.Items.MediaItem(sampleItem);
Sitecore.Resources.Media.MediaUrlOptions mediaOptions =
 new Sitecore.Resources.Media.MediaUrlOptions();
mediaOptions.Thumbnail = true;
string url = Sitecore.StringUtil.EnsurePrefix('/',
   Sitecore.Resources.Media.MediaManager.GetMediaUrl(sampleMedia, mediaOptions));
```
![](_page_46_Picture_1.jpeg)

### <span id="page-46-0"></span>**5.5 How to Transform Dynamic Links in HTML to Friendly URLs**

You can use the Sitecore.Links.LinkManager.ExpandDynamicLinks() method to transform dynamic links in Rich Text Editor (RTE) fields, including both content and media links, to friendly URLs. For example, to transform dynamic links in the Text field in the /Sitecore/Content/Home item in the Master database:

```
Sitecore.Data.Database master = Sitecore.Configuration.Factory.GetDatabase("master");
       Sitecore.Data.Items.Item home = master.GetItem("/sitecore/content/home");
       string containsDynamicLinks = home.Fields["text"].Value;
       string containsFriendlyLinks = Sitecore.Links.LinkManager.ExpandDynamicLinks(
          containsDynamicLinks, Sitecore.Configuration.Settings.Rendering.SiteResolving);
       string finalMarkup =
System.Text.RegularExpressions.Regex.Replace(containsFriendlyLinks,
      "([^/])~/media", "$1/~/media");
```
![](_page_47_Picture_1.jpeg)

## **Chapter 6**

## <span id="page-47-0"></span>**Troubleshooting Content APIs**

This chapter contains troubleshooting information for common issues Sitecore developers experience when using content APIs.

This chapter contains the following sections:

- [Could Not Find Configuration Node](#page-48-0)
- [Object Reference Not Set to an Instance of an Object](#page-49-0)
- [Item Is Not in Editing Mode](#page-50-0)
- The Current User Does Not [Have Write Access to This Item](#page-51-0)
- [Add Access Required](#page-52-0)

![](_page_48_Picture_1.jpeg)

### <span id="page-48-0"></span>**6.1 Could Not Find Configuration Node**

You may see messages such as the following in the browser if you attempt to use the Sitecore.Configuration.Factgory.GetDatabase() method to access a database that does not exist, or do not enter the database name in the same character case as its configuration in web.config:

#### *System.InvalidOperationException: Could not find configuration node*

Ensure that the value passed as the first parameter to the

Sitecore.Configuration.Factgory.GetDatabase() method matches the id attribute of the appropriate /configuration/sitecore/databases/database element in web.config.

![](_page_49_Picture_1.jpeg)

### <span id="page-49-0"></span>**6.2 Object Reference Not Set to an Instance of an Object**

You may see messages such as the following in the browser if you attempt to access an item that does not exist, has not been published, or to which the context user does not have the item: read security access right:

#### *System.NullReferenceException: Object reference not set to an instance of an object*

Ensure that the ID or path specified for the item is correct, that the code accesses the correct database, that the item exists in that database, and that the context user has the item: read access right to the item. You may need to publish the item or its data template, or use a security user switcher or security disabler. For more information about using a security user switcher or security disabler, see the section [How to Resolve Item Access Rights.](#page-10-0)

![](_page_50_Picture_1.jpeg)

### <span id="page-50-0"></span>**6.3 Item Is Not in Editing Mode**

You may see messages such as the following in the browser if you attempt to update an item without placing it in editing mode:

#### *Sitecore.Exceptions.EditingNotAllowedException: Item is not in editing mode*

For information about placing an item in editing mode, see the section [How to Place an Item in Editing](#page-10-1)  [Mode.](#page-10-1)

![](_page_51_Picture_1.jpeg)

### <span id="page-51-0"></span>**6.4 The Current User Does Not Have Write Access to This Item**

You may see messages such as the following in the browser if you attempt to update an item to which the context user does not have the item:write security access right:

#### *System.UnauthorizedAccessException: The current user does not have write access to this item*

Ensure that the context user has the item: write access right to the item. You may need to use a security user switcher or security disabler. For more information about using a security user switcher or security disabler, see the section [How to Resolve Item Access Rights.](#page-10-0)

![](_page_52_Picture_1.jpeg)

### <span id="page-52-0"></span>**6.5 Add Access Required**

You may see messages such as the following in the browser if you attempt to add an item under an item to which the context user does not have the item:create security access right:

#### *Sitecore.Exceptions.AccessDeniedException: AddFromTemplate - Add access required*

Ensure that the context user has the item:create access right to the parent item. You may need to use a security user switcher or security disabler. For more information about using a security user switcher or security disabler, see the section [How to Resolve Item Access Rights.](#page-10-0)